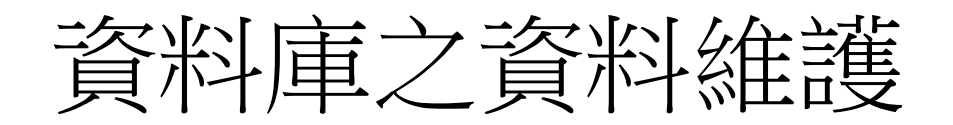

[1 INSERT](#page-3-0) 資料 [2 UPDATE](#page-16-0) 資料 3 DELETE 資料 4 TRUNCATE資料表

- 在關聯式資料庫中若要變更資料表中的資料時,則須透過新增 (INSERT)、更新(UPDATE)及刪除(DELETE)等方式來操作資料表。此 時須用到的SQL指令是DML指令中的INSERT、UPDATE及DELETE:
	- INSERT:新增(插入)資料列到資料表中
	- UPDATE:更新(修改)資料表中特定資料列的特定欄位之資料值
	- DELETE:從資料表中刪除(移除)特定的資料列

### 1. INSERT

- <span id="page-3-0"></span>• INSERT命令可以用來新增資料列到資料表中,而其新增資料的方 式則有兩種:
	- 使用VALUES子句:給定指定資料欄位之各別數值。
	- 使用SELECT查詢:使用SELECT查詢取得資料,以作為新增資料列之資料 來源。

#### 使用VALUES子句

• 使用VALUES子句時的INSERT指令之語法如下:

INSERT INTO 資料表名稱(欄位一, 欄位二, ...) VALUES (數值一, 數值二, ...)

#### 使用VALUES子句(續)

• 例如我們想要新增一筆部門資料到部門資料表,而其部門編號為 50,名稱為"生產製造部",其地點位於"台中縣",則可下達 如下的指令:

INSERT INTO Departments(DepartmentID, Name, Location)

VALUES(50, '生產製造部', '台中縣');

#### 使用VALUES子句(續)

• 假如我們要新增的資料是完整的資料而且VALUES中的資料值和當 初建立資料表時的資料欄位順序是一樣的時候,我們可以省略設 定欄位,而直接使用如下的指令格式:

INSERT INTO 資料表名稱

VALUES (數值一, 數值二, ...)

#### 使用VALUES子句(續)

#### •新增一筆員工資料(編號1016)如下:

INSERT INTO employees(EmployeeID, DepartmentID, Name, SupervisorID, ReportsTo, EngName, BirthDate, Salary) VALUES(1016, 10, '張子強', 1013, 1013, 'John', '1970/01/12', 400000);

•未被列出的欄位將自動被設定為NULL值

#### 使用SELECT查詢

• 我們也可以在INSERT指令中使用SELECT指令,以從其他的資料表 中取得我們需要的資料,並將之新增到指定的資料表。其指令之 簡單格式為:

INSERT INTO 資料表名稱(欄位一, 欄位二, ...) SELECT 運算式一, 運算式二, ... FROM 資料表列表 WHERE 條件設定 GROUP BY 群組列表

- •使用SELECT 次查詢結果作為INSERT的資料來源
- •統計各年各產品的銷售數量及銷售金額:

SELECT D.ProductID, Year(A.OrderDate) AS Year, SUM( D.Quantity ) AS Qty , SUM( D.UnitPrice \* D.Quantity ) AS Total FROM orders A, orderdetails D WHERE A.OrderID = D.OrderID GROUP BY D.ProductID, Year(A.OrderDate)

INSERT INTO ProductSales(ProductID, Year, Quantity, Amount) SELECT ProductID,

Year(A.OrderDate) AS Year, SUM( D.Quantity ) AS Qty, SUM( D.UnitPrice \* D.Quantity ) AS Total FROM orders A, orderdetails D WHERE A.OrderID = D.OrderID GROUP BY ProductID, Year(A.OrderDate)

•而當INSERT INTO的欄位順序和資料表的設計一樣 時,而且全部欄位皆被列入時,則可以將INSERT INTO的欄位省略。

•如上述指令可省略成: • INSERT INTO ProductSales SELECT ProductID, Year(A.OrderDate) AS Year, SUM( D.Quantity ) AS Qty, SUM( D.UnitPrice \* D.Quantity ) AS Total FROM Orders A, OrderDetails D WHERE A.OrderID = D.OrderID GROUP BY ProductID, Year(A.OrderDate)

## 2. UPDATE

•UPDATE指令是用來修改資料表中的欄位資料。 其簡單的指令格式為:

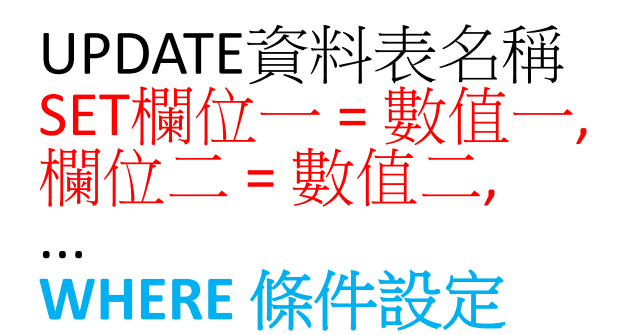

- 
- UPDATE命令只能修改單一資料表的資料
- •如果UPDATE指令中沒有設定WHERE條件,則將 對所有的資料列做異動
- 例如我們想要調整部門編號10的所有員工的薪資設為原來的1.05
	- 倍,即調薪5%。如以下的指令先查詢調整前的薪資資料:
		- SELECT EmployeeID, Name, Salary

FROM employees

WHERE DepartmentID = 10

- •調整薪資5%,則可下達如下的UPDATE指令:
	- UPDATE employees

SET Salary = 1.05\*Salary

WHERE DepartmentID = 10

- 受影響的筆數為4筆。重新執行查詢薪資:
	- SELECT EmployeeID, Name, Salary

FROM employees

WHERE DepartmentID = 10

<span id="page-16-0"></span>• 則可得到如下的更新後的資料:

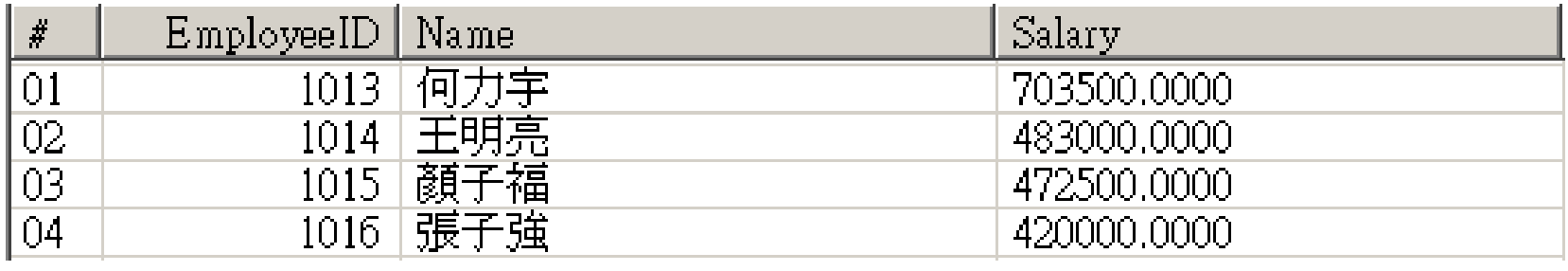

- •現在將薪資還原:
	- UPDATE employees SET Salary = Salary/1.05 WHERE DepartmentID = 10
- •假如我們沒有指定WHERE條件,如:
	- UPDATE employees SET Salary = 1.05\*Salary
- •則會將所有的員工皆調薪5%。

- •將員工編號1014的薪資調整10%並異動其職稱為 "資深行銷工程師",則可下達如下的指令:
	- UPDATE employees

```
SET Salary = Salary * 1.10,
```
Title = '資深行銷工程師'

WHERE EmployeeID = 1014

- •則異動後的資料可下達如下指令來查詢:
	- SELECT EmployeeID, Name, Title, Salary FROM employees WHERE EmployeeID = 1014

### 3. DELETE

• DELETE指令是用來刪除資料表中的**資料列**,它和INSERT 及UPDATE命令類似:

DELETE FROM 資料表名稱 WHERE 條件設定

•

• 假如我們沒有指定WHERE條件,即下達如下的指令:

• DELETE FROM 資料表名稱

則會將資料表中的資料清空,亦即完成後資料列數為0。

- 例如將ProductSales的資料清空,則可下達如下的指令:
	- DELETE FROM ProductSales;

### DELETE 資料(續)

- 例如我們想將員工編號為1016的資料刪除,則可下達如下的指令:
	- DELETE FROM Employees WHERE EmployeeID = 1016
- 也可在DELETE命令中使用次查詢。
- 例如要刪除客戶代號為 'VINET' 的訂單資料,則可以先刪除其訂單明 |細:

DELETE FROM orderdetails

```
WHERE OrderID IN
```
(

SELECT OrderID

FROM Orders

```
WHERE CustomerID = 'VINET'
```
)

#### DELETE 資料(續)

- 然後再下達刪除訂單主檔的指令,如下:
	- DELETE FROM Orders WHERE CustomerID = 'VINET'
	- 注意:因為Orders和OrderDetails具有主從的關聯,亦即OrderDetails中的 訂單編號(OrderID)一定要存在於訂單主檔中的訂單編號(OrderID)集合中, 否則即變成無意義。故刪除資料時應先刪除明細資料,然後才可以刪除 主檔中的相關資料列。否則若先刪除訂單主檔的資料,則會造成資料庫 發生衝突。

# 4. TRUNCATE資料表

- TRUNCATE TABLE(截斷資料表)可用來移除資料表中的 所有資料,而且不對個別的資料列做log記錄。其指 令格式如下:
	- 【TRUNCATE TABLE】 TRUNCATE TABLE 資料表名稱
- 例如我們想要清空資料表ProductSales中的資料,則 可下達如下的指令:
	- TRUNCATE TABLE ProductSales;
- TRUNCATE TABLE與沒有WHERE子句的DELETE指令的 功能相同,但是執行的速度比較快,而且比較省系 統與交易記錄檔資源。

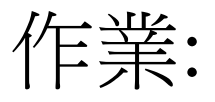

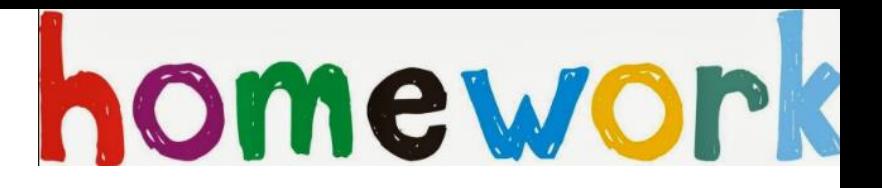

#### 請將部門10之員工調薪5% (請列出更新前後的資料內容)。

hint: SET Salary = Salary \* 1.05